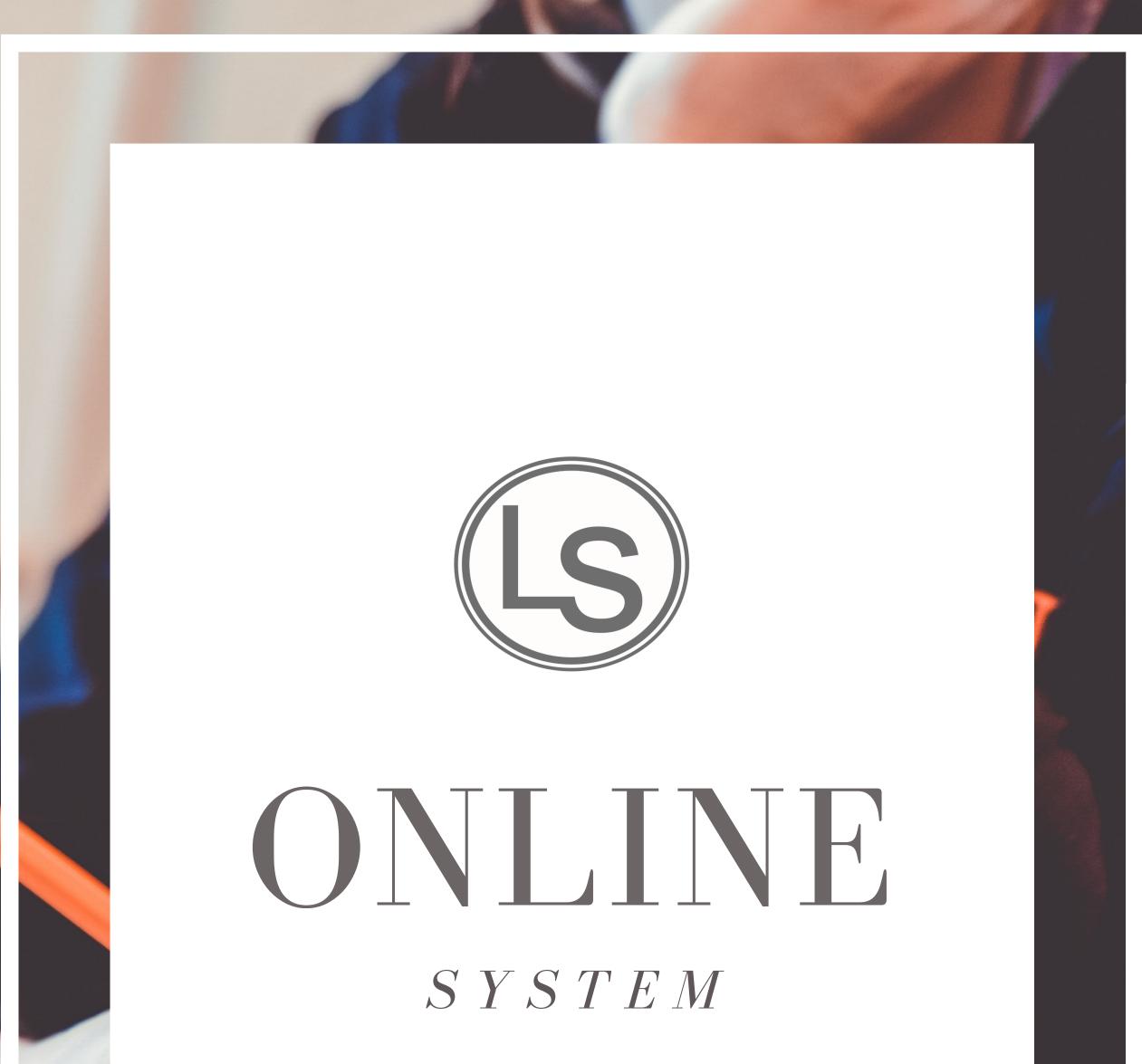

#### W W W . O P T I M U S L E A R N I N G S C H O O L . C O M

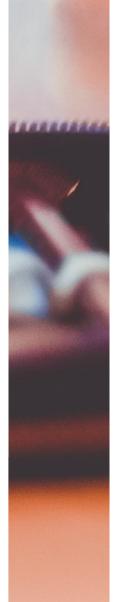

## MANUAL

### contents

| INTRODUCTION                 |
|------------------------------|
| GETTING STARTED02            |
| SIGNING IN                   |
| PROFILE                      |
| CLASS SCHEDULE<br>/ HOMEWORK |
| TEACHER<br>EVALUATION        |

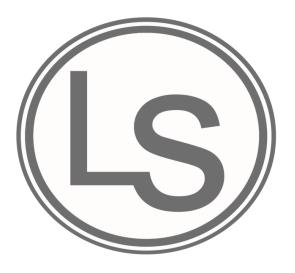

Welcome to Optimus Learning School! This guide will provide you with step-by-step procedures on how to navigate and use our online system. This guide will show you how to log into and access information through the Optimus website.

### We hope this guide will provide clear instructions on how to use our online system.

## introduction

Through our website, students have a convenient way to stay informed about their schedule at Optimus. When students access their account they can:

View their monthly schedule.

Click the day their class and see the whole class description, attendance, homework, academic status, behavior status and individual comments.

View their invoice.

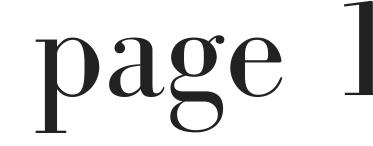

# getting started

When you first enroll at Optimus, you will receive a username and password. Your username and password are your credentials to access our online system. In addition to accessing our online system, your username and password will also provide you access to our mobile app (MyOLS). If you did not receive a username and password, please email info@ols.edu.

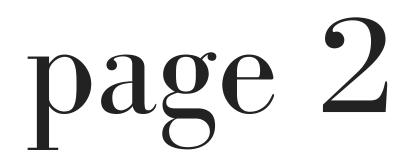

# signing in

For the purpose of this manual, the student is Sally Brown.

username: sallybrown@ols.edu password: ols

1. Go to www.optimuslearningschool.com

2. Click the "Sign In" button on the right side of the homepage.

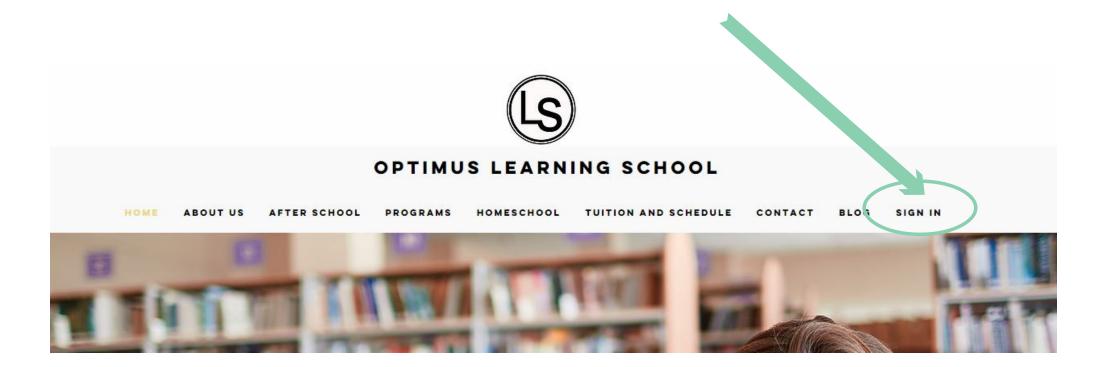

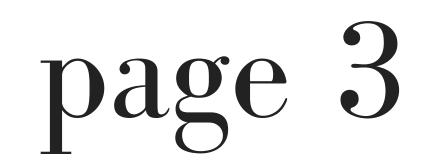

### 3. You will then be redirected to the "Sign In" Page.

|      | SIG       | NIN  | -  |  |
|------|-----------|------|----|--|
| 1    | e-mail    |      |    |  |
| 8    | Password  |      |    |  |
| Stay | signed in |      |    |  |
|      |           | Sign | In |  |

### 4. Enter your username and password.

| SIGN IN            |  |
|--------------------|--|
| sallybrown@ols.edu |  |
| Stay signed in     |  |

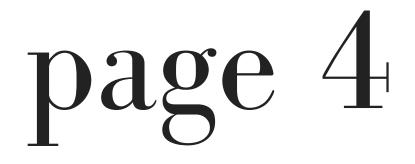

### 5. You will then be redirected to the "Control Center."

| lome > Control Center |                           |                    | Sally Logout |
|-----------------------|---------------------------|--------------------|--------------|
| Control Center        |                           |                    |              |
| Profile               | Class Schedule / Homework | Teacher Evaluation |              |
| Placement Test        | Invoice                   |                    |              |

The Control Center is the main page where you can access the following:

Profile

Class Schedule / Homework Teacher Evaluation Placement Test Invoice

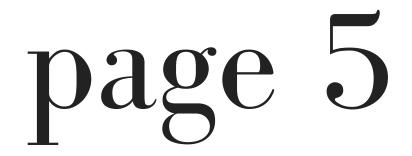

# profile

1. Select "Profile" in the Control Center.

| Home > Control Center |                           |                    |  |
|-----------------------|---------------------------|--------------------|--|
| Control Center        |                           |                    |  |
|                       |                           |                    |  |
|                       |                           |                    |  |
| Profile               | Class Schedule / Homework | Teacher Evaluation |  |

2. You will then be redirected to your profile page.

The profile page contains your information. Please review the information and if edits need to be made,

### please email, mfung@ols.edu.

#### OLS Member Profile

Edit

| Phone 2                                                                          |                        |  |     |  |
|----------------------------------------------------------------------------------|------------------------|--|-----|--|
| Address                                                                          | 123 Peanuts Avenue     |  |     |  |
| School                                                                           | Brea Elementary Olinda |  |     |  |
| Country of Citizenship                                                           | U.S.A.                 |  |     |  |
| Start Time                                                                       | 2018-04-20             |  |     |  |
| End Time                                                                         | 0000-00-00             |  |     |  |
| Position                                                                         | Student                |  |     |  |
| Туре                                                                             | After School           |  |     |  |
| How did you hear about<br>Optimus Learning School?                               |                        |  |     |  |
| What is your reason for<br>taking this course and what<br>are your future plans? |                        |  |     |  |
| What's your reason for<br>leaving?                                               |                        |  |     |  |
| Director's Message                                                               |                        |  | )ag |  |

### 3. To return to the Control Center, select "Control Center" on the left side of the page.

| Home > Control Center > Member<br>Control Center > Member<br>Control Center > Member<br>Edit |             | Sally Logout |
|----------------------------------------------------------------------------------------------|-------------|--------------|
| Name                                                                                         | Sally Brown |              |
| Grade                                                                                        | 1st         |              |
|                                                                                              |             |              |

### 4. You will be redirected to the Control Center

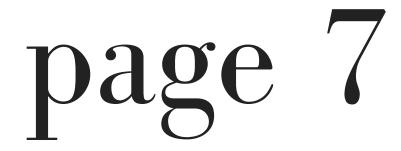

# class schedule /

## homework

### 1. Select "Class schedule / homework " in the Control Center.

| Home > Control Center |                           |                    | Sally Logout |
|-----------------------|---------------------------|--------------------|--------------|
| Control Center        |                           |                    |              |
| Profile               | Class Schedule / Homework | Teacher Evaluation |              |
| Placement Test        | Invoice                   |                    |              |

### 2. You will then be redirected to the Faculty/ Student Schedule page.

# Faculty / Student Schedule

| Previous 2018 April Next >                                                                                                    |     |     | 2018 April                                                      |     |                                                                 | < Previous |
|----------------------------------------------------------------------------------------------------|-----|-----|-----------------------------------------------------------------|-----|-----------------------------------------------------------------|------------|
| Sun Mon Tue Wed Thu Fri Sat                                                                                                    | Fri | Thu | Wed                                                             | Tue | Mon                                                             | Sun        |
| 2     3     4     5     6     7       15:30~18:30     15:30~18:30     Homework Club-<br>Homework Club-<br>elementary (k-1st)<br>homework     Homework Club-<br>elementary (k-1st)<br>homework     elementary (k-1st)<br>homework     Formation of the second<br>homework     Formation of the second<br>homework     Formatio homework     Formatio homework </td <td>6</td> <td>5</td> <td>15:30~18:30<br/>Homework Club-<br/>elementary (k-1st)<br/>homework</td> <td>3</td> <td>15:30~18:30<br/>Homework Club-<br/>elementary (k-1st)<br/>homework</td> <td></td> | 6   | 5   | 15:30~18:30<br>Homework Club-<br>elementary (k-1st)<br>homework | 3   | 15:30~18:30<br>Homework Club-<br>elementary (k-1st)<br>homework |            |
| 9     10     11     12     13     14       15:30~18:30     15:30~18:30     Homework Club-<br>elementary (k-1st)<br>homework     Homework Club-<br>elementary (k-1st)<br>homework     13     14       Nguyen, Michelle     Nguyen, Michelle     Nguyen, Michelle     13     14                                                                                                    | 13  | 12  | 15:30~18:30<br>Homework Club-<br>elementary (k-1st)<br>homework | 10  | 15:30~18:30<br>Homework Club-<br>elementary (k-1st)<br>homework |            |
| 16     17     18     19     20     21       15:30~18:30     15:30~18:30     Homework Club-<br>elementary (k-1st)     Homework Club-<br>elementary (k-1st)     Homework Club-<br>elementary (k-1st)     Homework     Homework       Nguyen, Michelle     Nguyen, Michelle     Nguyen, Michelle     Homework     Homework                                                                                                    | 20  | 19  | 15:30~18:30<br>Homework Club-<br>elementary (k-1st)<br>homework | 17  | 15:30~18:30<br>Homework Club-<br>elementary (k-1st)<br>homework | 5          |
| 23     24     25     26     27     28       15:30~18:30     15:30~18:30     Homework Club-<br>elementary (k-1st)<br>homework     Homework Club-<br>elementary (k-1st)<br>homework     Homework Club-<br>elementary (k-1st)<br>homework     Homework Club-<br>elementary (k-1st)     Homework Club-<br>elementary (k-1st)     Homework                                                                                                    | 27  | 26  | 15:30~18:30<br>Homework Club-<br>elementary (k-1st)<br>homework | 24  | 15:30~18:30<br>Homework Club-<br>elementary (k-1st)<br>homework | 2          |
| 30<br>15:30~18:30<br>Homework Club-<br>elementary (k-1st)<br>homework                                                                                                    |     |     |                                                                 |     | 15:30~18:30<br>Homework Club-<br>elementary (k-1st)             | 9          |

3. Here you will be able to view your monthly schedule of classes you are enrolled in.

4. Select the class that you would like to view.

For Sally Brown, we would like to see the details for her Homework Club on Wednesday, April 23rd. Therefore, we will select that class on that specific date.

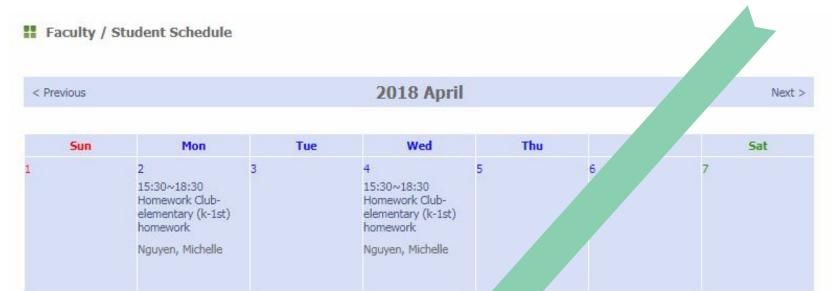

|   | homework<br>Nguyen, Michelle                                                              |    | elementary (k-1<br>homework<br>Nguyen, 7                                                                          |    |    |    |
|---|-------------------------------------------------------------------------------------------|----|----------------------------------------------------------------------------------------------------|----|----|----|
| 5 | 16<br>15:30~18:30<br>Homework Club-<br>elementary (k-1st)<br>homework<br>Nguyen, Michelle | 17 | <ul> <li>18:30</li> <li>nework Club-<br/>lementary (k-1st)</li> <li>homework</li> <li>Nguyen, Michelle</li> </ul> | 19 | 20 | 21 |
| 2 | 23<br>15:30~18:30<br>Homework Club-<br>elementary (k-1st)<br>homework<br>Nguyen, Michelle | )  | 25<br>15:30~18:30<br>Homework Club-<br>elementary (k-1st)<br>homework<br>Nguyen, Michelle                         | 26 | 27 | 28 |
| 9 | 30<br>15:30~18:30<br>Homework Club-<br>elementary (k-1st)<br>homework<br>Nguyen, Michelle |    |                                                                                                    |    |    |    |

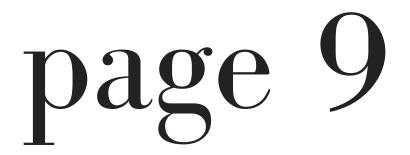

5. After making your selection, you will be directed to an "OLS Class" page providing the details for the date you had selected.

For Sally Brown, we are directed to the details pertaining to her, Wednesday, April 23rd- Homework Club.

#### OLS Class

| Homework Club | Challenberry and an                          | math and writing worksh |               | 2018-04-23 |
|---------------|----------------------------------------------|-------------------------|---------------|------------|
| Class Topic   | Class Description                            |                         |               | Date       |
| Teacher       | Michelle Nguyen                              | Class Time              | 15:30 ~ 18:30 |            |
| Class Name    | Homework Club-elementary (k-1st)<br>homework | Class date              | 2018-04-23    |            |

| School<br>Homework                   | Academic / Behavior     | Attendance  |
|--------------------------------------|-------------------------|-------------|
| Finished                             | Doing Well Satisfactory | Att Abs Tar |
|                                      |                         | Comments :  |
| and was able to do some extra math p |                         | Comments :  |

Here you will be able to view the class topic, class description, academic status, behavior status, homework status and any comments left by the instructor.

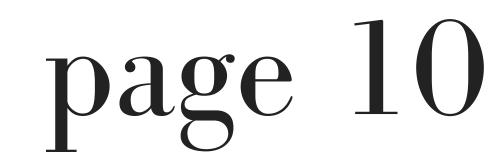

### 6. To return to the Control Center, select "Control Center" on the left side of the page.

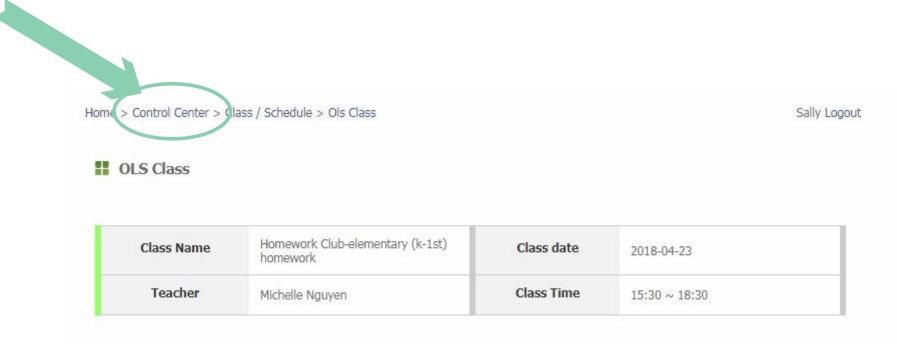

### 7. You will be redirected to the Control Center

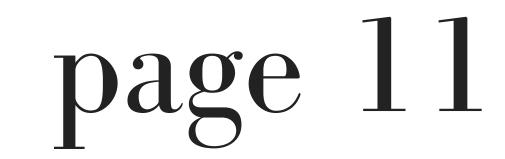

## teacher evaluation

1. Select "Teacher Evaluation " in the Control Center.

| lome > Control Center |                           |                    | Sally Logout |
|-----------------------|---------------------------|--------------------|--------------|
| Control Center        |                           |                    |              |
| Profile               | Class Schedule / Homework | Teacher Evaluation |              |
| Placement Test        | Invoice                   |                    |              |

2. You will be redirected to the OLS

#### Student Course Evaluation page.

Home > Control Center > OLS Student Course Evaluation

Sally Logout

OLS Student Course Evaluation

Thank you for attending Optimus Learning School. We want your opinions so we can better serve you. The information you give us is confidential, so please be honest. Please circle a number to each category based on your experience with the class. A "5" is the best and means you strongly agree; a "1" is the worst and means you strongly disagree.

| Instructor v                                                 | Course Taken | Courses V         | -  |  |
|--------------------------------------------------------------|--------------|-------------------|----|--|
| 1. My teacher starts class on time.                          | No 1020304   | l⊕5⊚ Yes          |    |  |
| 2. My teacher treats all students fairly.                    | 1_2_3_2      | 10 <sup>5</sup> 0 |    |  |
| 3. My teacher makes me want to learn.                        | 1_2_3_2      | 50                |    |  |
| 4. My teacher is well organized and prepared.                | 1_2_3_4      | l⊙5⊙              |    |  |
| 5. My teacher speaks clearly and explains the material well. | 1_2_3_4      | l⊙5⊙              |    |  |
| 6. My teacher uses the textbook effectively.                 | 1_2_3_4      | l⊙5⊙              |    |  |
| 7. I will recommend this class to friends.                   | 1_2_3_2      | l⊙5⊙              |    |  |
| 8. My teacher is one of the best I have ever had.            | 1_2_3_4      | l⊙5⊙              |    |  |
| 9. Teacher introduced and wrapped up lesson effectively.     | 1_2_3_4      | l⊙5⊙              |    |  |
| 10. Teacher was enthusiastic and alert.                      | 1_2_3_4      | l⊙5⊙              |    |  |
| 11. Teacher praised and encouraged students.                 | 1_2_3_2      | l⊙5⊙              |    |  |
| Any Additional comments about your class?                    |              |                   |    |  |
|                                                              | Submit       |                   | -  |  |
|                                                              | <u> </u>     | na                | бЬ |  |
|                                                              |              |                   | 5  |  |

Here you will be able to fill out an evaluation based on your experience with a specific class.

3. Select the instructor and the specific course that you would like to submit an evaluation from the drop-down menus.

| ank you for an ending Unitings to   | earning School. We want your opi                                         | nions so we can better serve v | ou. The information |
|-------------------------------------|--------------------------------------------------------------------------|--------------------------------|---------------------|
| u give us is confidential, so pleas | e be honest. Please circle a numb<br>ns you strongly agree; a "1" is the | er to each category based on y | our experience with |
|                                     |                                                                          |                                |                     |
| Instructor                          | elect 🔻                                                                  | Course Taken                   | Courses V           |
|                                     |                                                                          |                                |                     |

### For the purposes of this manual, the instructor we have selected is "Miss Melissa" and the course selected is "Arts-after school F 3."

| Thank you for                      | attending Optimus                             | Learning Sch                   | ool. We want y                         | our opinions so we can                            | better serve you. The i                                 | nfe  |
|------------------------------------|-----------------------------------------------|--------------------------------|----------------------------------------|---------------------------------------------------|---------------------------------------------------------|------|
| you give us is<br>the class. A "5" | confidential, so plea<br>" is the best and me | ase be honest<br>eans you stro | t. Please circle a<br>ngly agree; a "1 | a number to each categ<br>I" is the worst and mea | ory based on your expension of the second strongly disc | , it |
|                                    |                                               |                                |                                        |                                                   |                                                         |      |
|                                    |                                               |                                | Course                                 |                                                   |                                                         |      |
| Instructor                         | Miss Melissa                                  | <b>v</b>                       | Taken                                  | Arts-after school F 3                             |                                                         |      |

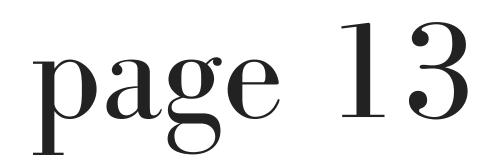

4. After making your selections, please fill out the evaluation by utilizing the numeric scale in which a "5" is the best and means you strongly agree; a "1" is the worst and means you strongly disagree.
You may also submit any additional comments in the text box below the evaluation form.

|                                                       | ourse<br>aken | Arts-after schoo | IF3 |            |     |
|-------------------------------------------------------|---------------|------------------|-----|------------|-----|
|                                                       |               |                  |     |            |     |
| . My teacher starts class on time.                    |               |                  | No  | 1_2_3_4_5  | Yes |
| . My teacher treats all students fairly.              |               | 1_2_3_4_5.       |     |            |     |
| . My teacher makes me want to learn.                  |               | 1_2_3_4_5.       | 0   |            |     |
| . My teacher is well organized and prepared.          | 1_2_3_4_5     |                  |     |            |     |
| . My teacher speaks clearly and explains the material | 1 2 3 4 5     |                  |     |            |     |
| . My teacher uses the textbook effectively.           |               |                  |     | 1_2_3_4_5. |     |
| . I will recommend this class to friends.             |               |                  |     | 1_2_3_4_5. | 02  |
| . My teacher is one of the best I have ever had.      |               |                  |     | 1_2_3_4_5. |     |
| . Teacher introduced and wrapped up lesson effective  | ely.          |                  |     | 1_2_3_4_5. | 0;  |
| 0. Teacher was enthusiastic and alert.                |               |                  |     | 1_2_3_4_5. | 0.  |
| 1. Teacher praised and encouraged students.           |               |                  | 0   | 1_2_3_4_5. | 0   |

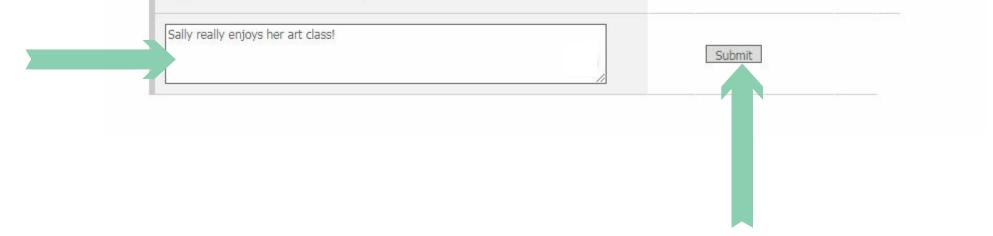

### 5. When you have finished filling out the evaluation, select "Submit."

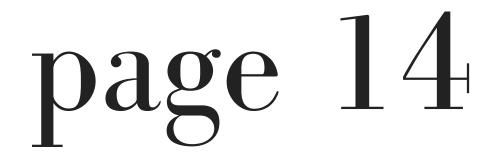

### 6. You will then be redirected to the "OLS Student Course Evaluation Completed" page. Here you will see a message confirming your submission.

Home > Control Center > OLS Student Course Evaluation > OLS Student Course Evaluation Completed

Sally Logout

OLS Student Course Evaluation Completed

Thanks for your evaluation!

Another EvaluationBack to Control Center

### 7. Select "Back to Control Center" to be redirected to the Control Center.

# placement test

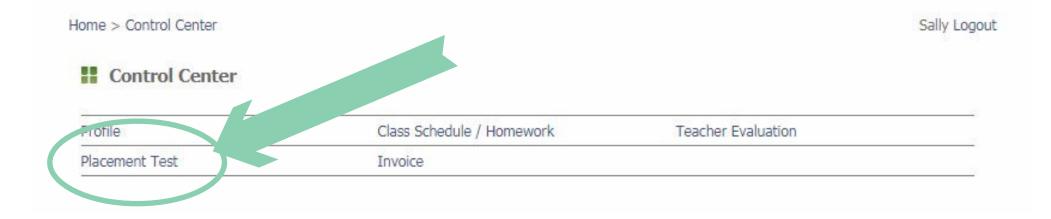

The Placement Test selection is utilized by Optimus to administer placement/assessment

tests. Tests are only released by Optimus. If you wish to review the results of your tests, please contact info@ols.edu.

### invoice

### 1. Select "Invoice" in the Control Center.

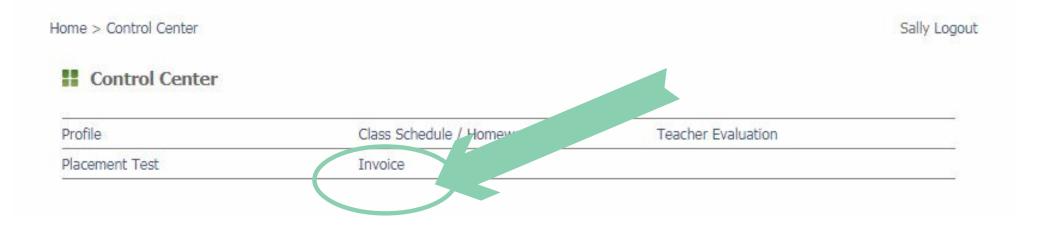

2. You will then be redirected to the OLS Invoice / Receipt page.

| ome > Control C | Center > Invoid | e List               |                 |       |                           |    |                             | Sally Logout |
|-----------------|-----------------|----------------------|-----------------|-------|---------------------------|----|-----------------------------|--------------|
| OLS Inv         | oice / Rece     | eipt                 |                 |       |                           |    |                             |              |
|                 |                 |                      |                 |       |                           |    | Prior Year Next Year        |              |
|                 | Stude           | nt <mark>Name</mark> | Sally E         | Brown | Ye                        | ar | 2018                        |              |
|                 | 2Q              | Api<br>04/01/18 -    | ril<br>04/30/18 |       | <b>flay</b><br>- 05/31/18 |    | <b>June</b><br>8 - 08/24/18 |              |
|                 |                 |                      |                 |       |                           |    | Тах                         | Information  |

From this page, you may access your monthly invoice and tax information.

A green box indicates that you have paid your invoice and an orange box indicates that your invoice has not been paid.

3. Select the month you would like to view your invoice for.

For the purpose of this manual, we will select "06/18/18 - 08/24/18."

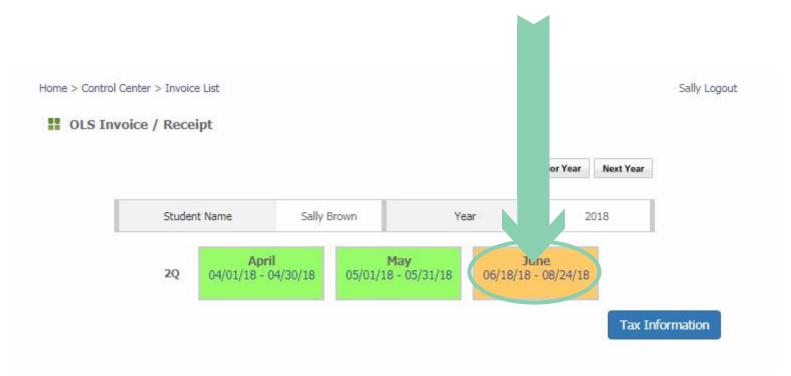

4. You will then be redirected to the OLS Invoice page. Here you will be able to view your invoice.

#### II OLS Invoice

| (s) | Optimus Learning School<br>SAT AP BOOK MATH AFTER SCHOOL |
|-----|----------------------------------------------------------|
| J   | www.optimuslearningschool.com                            |
|     | 451 W. Lambert Rd. Suite 206                             |
|     | Brea, CA 92821                                           |

Tel. 714-990-9902

| Period :   | Jun 18, 2018 ~ Aug 24, 2018 |
|------------|-----------------------------|
| Invoice# : | 8269                        |
| Paid By :  |                             |

| IN                | /OICE        |  |
|-------------------|--------------|--|
| Student Name      | Sally Brown  |  |
| Invoice Date      | Jun 18, 2018 |  |
| Tuition Due Date  | Jun 17, 2018 |  |
| Total Tuition Due | \$160        |  |

| Student Name : | Sally Brown                             |  |
|----------------|-----------------------------------------|--|
| Address :      | 123 Peanuts Avenue<br>Tel. 714-555-5555 |  |

| Amount | Monthly Tuition | Hourly Tuition | Hours            | Day | Date                      | Class Name                      |
|--------|-----------------|----------------|------------------|-----|---------------------------|---------------------------------|
| \$160  | \$160           |                | 3:30 ~ 4:30 pm   | Tue | 2018-07-03                | Book Club                       |
|        |                 |                | 3:30 ~ 4:30 pm   | Tue | 2018-07-10                | 03rd (2017-2018)<br>T 3:30-4:30 |
|        |                 |                | 3:30 ~ 4:30 pm   | Tue | 2018-07-17                | CONTRACTOR OF T                 |
|        |                 |                | 3:30 ~ 4:30 pm   | Tue | 2018-07-24                |                                 |
|        | \$0             |                | 3:30 ~ 4:30 pm   | Tue | 2018-07-31                |                                 |
|        |                 |                | 3:30 ~ 4:30 pm   | Tue | 2018-08-07                |                                 |
|        |                 |                | 3:30 ~ 4:30 pm   | Tue | 2018- <mark>0</mark> 8-14 |                                 |
|        |                 |                | 3:30 ~ 4:30 pm   | Tue | 2018-08-21                |                                 |
| \$0    |                 |                | 09:00 ~ 10:00 am | Mon | 2018-07-02                | Book Club                       |
|        |                 |                | 09:00 ~ 10:00 am | Mon | 2018-07-09                | 02nd (2017-2018)<br>Summer 2018 |
|        |                 |                | 09:00 ~ 10:00 am | Mon | 2018-07-16                |                                 |
|        |                 |                | 09:00 ~ 10:00 am | Mon | 2018-07-23                |                                 |
|        |                 |                | 09:00 ~ 10:00 am | Mon | 2018-07-30                |                                 |
|        |                 |                | 09:00 ~ 10:00 am | Mon | 2018-08-06                |                                 |
|        |                 |                | 09:00 ~ 10:00 am | Mon | 2018-08-13                |                                 |
|        |                 |                | 09:00 ~ 10:00 am | Mon | 2018-08-20                |                                 |
| \$160  | Subtotal        |                |                  |     |                           |                                 |

T. . . I

Total \$160

page 18

Please make all checks payable to Optimus Learning School. If you have any questions concerning this invoice, please contact us.

THANK YOU FOR YOUR TRUST!

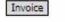

# tax information

1. Select "Invoice" in the Control Center.

| Home > Control Center |             |      |                    | Sally Logout |
|-----------------------|-------------|------|--------------------|--------------|
| Control Center        |             |      |                    |              |
| Profile               | Class Sched | work | Teacher Evaluation |              |
| Placement Test        | Invoice     |      |                    |              |
|                       |             |      |                    |              |

### 2. You will then be redirected to the OLS Invoice / Receipt page.

| Home > Control Cer | nter > Invoid | te List                  |                |         |                             |                          |                      | Sally Logout |
|--------------------|---------------|--------------------------|----------------|---------|-----------------------------|--------------------------|----------------------|--------------|
| II OLS Invoi       | ce / Rece     | eipt                     |                |         |                             |                          |                      |              |
|                    |               |                          |                |         |                             |                          | Prior Year Next Year |              |
|                    | Stude         | nt Name                  | Sally E        | Brown   | Yea                         | ar                       | 2018                 | I            |
|                    | 2Q            | <b>Apr</b><br>04/01/18 - | il<br>04/30/18 | 05/01/1 | <b>May</b><br>18 - 05/31/18 | <b>Jur</b><br>06/18/18 - |                      |              |
|                    |               |                          |                |         |                             |                          | Tax I                | nformation   |

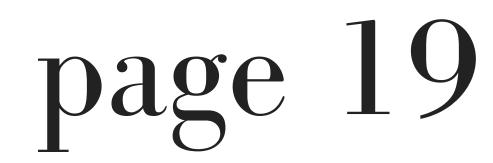

### 3. Select "Tax Information."

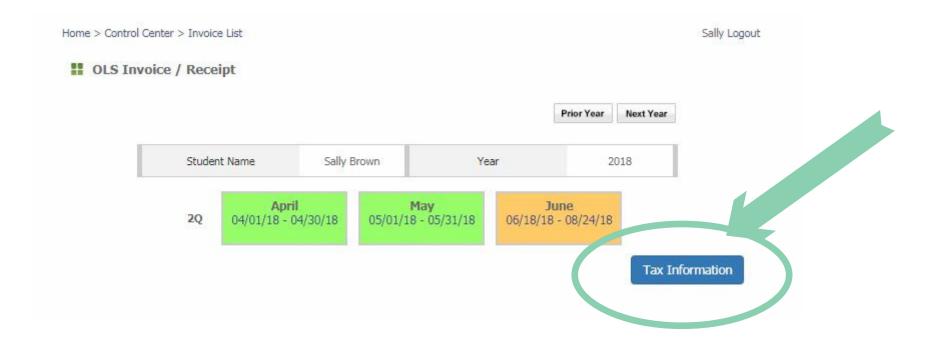

4. You will then be redirected to the Tax Information page.

Sally Logout

#### **Tax Information**

| Company Name: | Optimus Learning Schoo |
|---------------|------------------------|
| Tax ID:       |                        |
| Year:         | 2018                   |
| Student:      | Sally Brown            |

Month Month Total

| April       | \$0   |   |
|-------------|-------|---|
| May         | \$0   |   |
| June        | \$0   |   |
| June        | \$160 | 1 |
| Year Total: | \$160 |   |

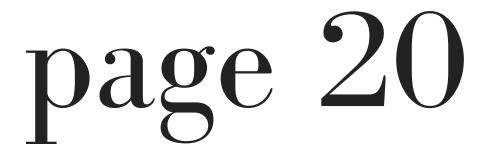

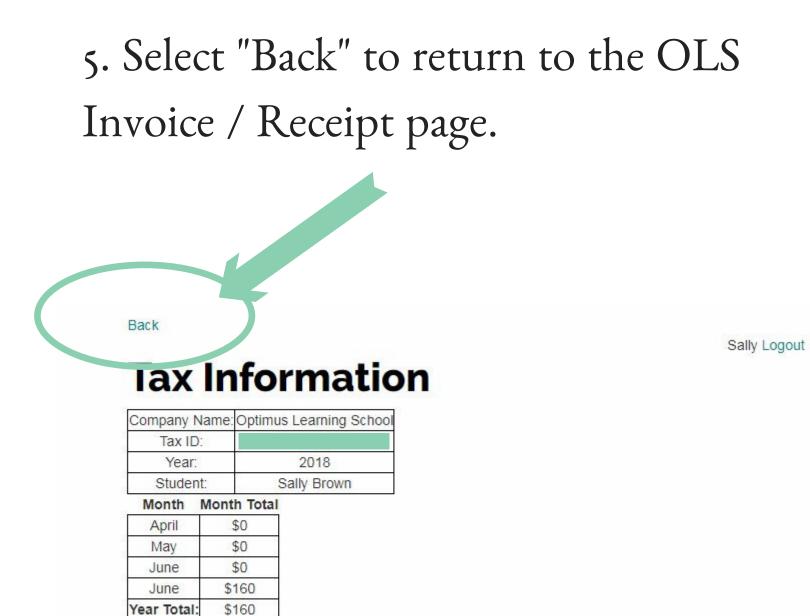

6. You will then be redirected to the OLSInvoice / Receipt page.

### 7. To return to the Control Center, select"Control Center" at the top left.

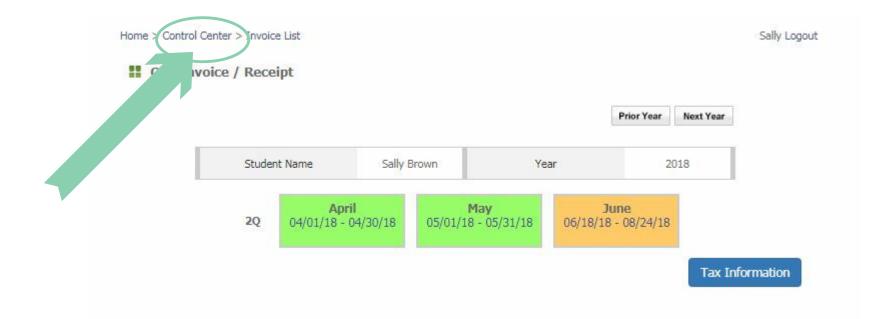

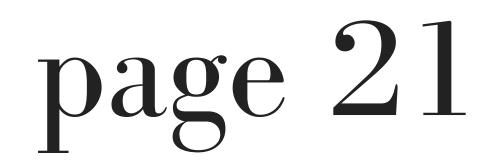

# how to access your book club

## homework

1. Select "Class Schedule / Homework" from the Control Center.

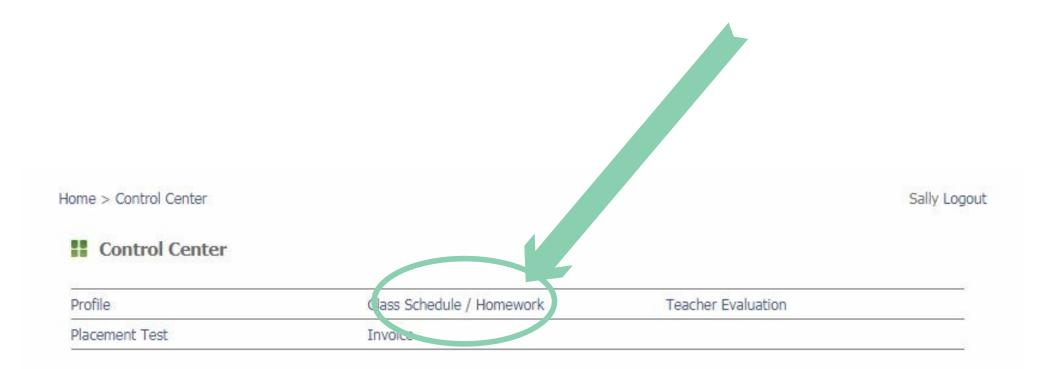

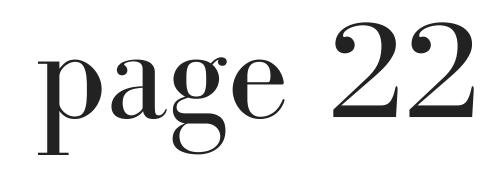

### You will be redirected to the Faculty / Student Schedule page.

| < Previous |                                                                                    |                                                                                      | 2018 Ju | ly  |     | Next > |
|------------|------------------------------------------------------------------------------------|--------------------------------------------------------------------------------------|---------|-----|-----|--------|
|            |                                                                                    |                                                                                      |         |     |     |        |
| Sun        | Mon                                                                                | Tue                                                                                  | Wed     | Thu | Fri | Sat    |
|            | 2<br>09:00~10:00<br>Book Club-02nd<br>(2017-2018)<br>Summer 2018<br>Vuong, Carolyn | 3<br>15:30~16:30<br>Book Club-03rd<br>(2017-2018)<br>T 3:30-4:30<br>Hawkins, Rebecca | 4       | 5   | 6   | 7      |
|            | 9                                                                                  | 10                                                                                   | 11      | 12  | 13  | 14     |
|            | 09:00~10:00<br>Book Club-02nd<br>(2017-2018)<br>Summer 2018<br>Vuong, Carolyn      | 15:30~16:30<br>Book Club-03rd<br>(2017-2018)<br>T 3:30-4:30<br>Hawkins, Rebecca      |         |     |     |        |
| 5          | 16                                                                                 | 17                                                                                   | 18      | 19  | 20  | 21     |
|            | 09:00~10:00<br>Book Club-02nd<br>(2017-2018)<br>Summer 2018<br>Vuong, Carolyn      | 15:30~16:30<br>Book Club-03rd<br>(2017-2018)<br>T 3:30-4:30<br>Hawkins, Rebecca      |         |     |     |        |
| 2          | 23                                                                                 | 24                                                                                   | 25      | 26  | 27  | 28     |
|            | 09:00~10:00<br>Book Club-02nd<br>(2017-2018)<br>Summer 2018<br>Vuong, Carolyn      | 15:30~16:30<br>Book Club-03rd<br>(2017-2018)<br>T 3:30-4:30<br>Hawkins, Rebecca      |         |     |     |        |
| 9          | 30                                                                                 | 31                                                                                   |         |     |     |        |
|            | 09:00~10:00<br>Book Club-02nd<br>(2017-2018)<br>Summer 2018<br>Vuong, Carolyn      | 15:30~16:30<br>Book Club-03rd<br>(2017-2018)<br>T 3:30-4:30<br>Hawkins, Rebecca      |         |     |     |        |

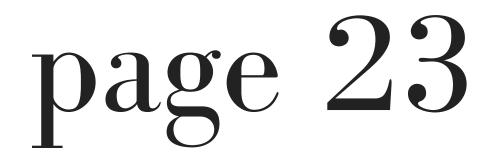

3. Go to the date of the class and select the specific class.

For the purpose of this manual, we will select the date of Tuesday, July 17th and select the class "15:30 ~ 16:30 Book Club-03rd (2017-2018) T 3:30-4:30"

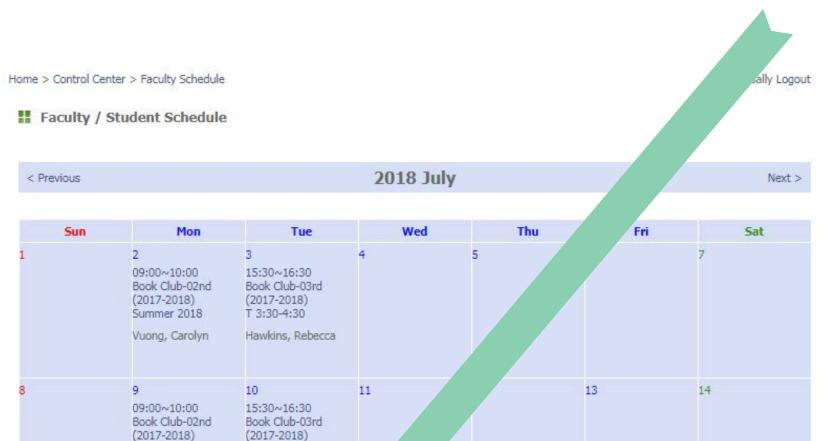

|    | (2017-2018)<br>Summer 2018<br>Vuong, Carolyn                                         | (2017-2018)<br>T 3:30-4:30<br>Hawkins, Rebecca                                        |    |    |    |               |
|----|--------------------------------------------------------------------------------------|---------------------------------------------------------------------------------------|----|----|----|---------------|
| 15 | 16<br>09:00~10:00<br>Book Club-02 id<br>(2017-2018)<br>Summer 201<br>Vuong, Caroly i | 17<br>15:30~16:30<br>Book Club-03rd<br>(2017-2018)<br>T 3:30-4:30<br>Hawkins, Rebecca |    | 19 | 20 | 21            |
| 22 | 23<br>09:00~10:00<br>Book Club-02nd<br>(2017-2018)<br>Summer 2018<br>Vuong, Carolyn  | 15:30~16:30<br>Book Club-03rd<br>(2017-2018)<br>T 3:30-4:30<br>Hawkins, Rebecca       | 25 | 26 | 27 | 28            |
| 29 | 30<br>09:00~10:00<br>Book Club-02nd<br>(2017-2018)<br>Summer 2018<br>Vuong, Carolyn  | 31<br>15:30~16:30<br>Book Club-03rd<br>(2017-2018)<br>T 3:30-4:30<br>Hawkins, Rebecca |    |    |    |               |
|    |                                                                                      |                                                                                       |    |    |    | Total = 10 hr |

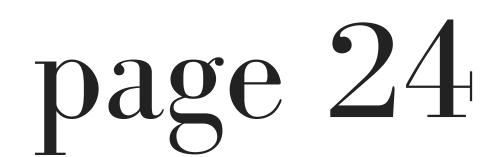

4. You will then be redirected to an OLS Class page.

5. Select the "Next Week's Homework" button.

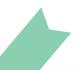

| OLS Class            |                                                                           |                         |               |           |
|----------------------|---------------------------------------------------------------------------|-------------------------|---------------|-----------|
| Class Name Br        | ord (2017-2018) T 3:30-                                                   | Class date              | 2018-07-17    |           |
| Teacher              | a Hawkins                                                                 | Class Time              | 15:30 ~ 16:30 |           |
| Next Week's Homework | West.                                                                     |                         |               |           |
| Book Title           | Class Description<br>We went over the read<br>for the book, The Door      |                         |               | Date      |
|                      | have enough time to ta<br>over the vocabulary be<br>more books.           | ake a vocabulary quiz o | or go         |           |
|                      | Next Books in Order:                                                      |                         |               |           |
| The Door in the Wall | The Boxcar Children #<br>Warner<br>There's a Boy in the Gi<br>Sachar      | 151                     | r.            | 2018-07-1 |
|                      | The Wild Robot by Pet<br>Fortunately, the Milk b<br>The Phantom Tollbooth | y Neil Gaiman           | 1             |           |

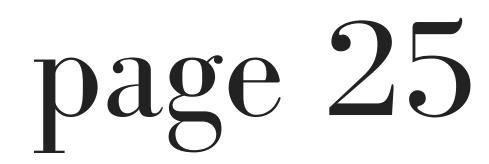

A new window will appear on the page that contains the homework.

6. Select "Open" next to the assignment that you wish to complete.

| Teacher            | Rebecca Hawkins         | Class | Book Club-03rd (2017-2018 | 30- <mark>4:</mark> 30 |
|--------------------|-------------------------|-------|---------------------------|------------------------|
| - I-               | Book Club-3.0 extra-box |       |                           | ben .                  |
| Online<br>Homework | 2. vocab I              |       | ot                        | en                     |
|                    | 3. vocab II             |       | Op                        | en                     |

7. After selecting "Open" you will be redirected to an OLS Homework page.

### Please answer the questions in each of the text boxes for each individual question.

| G |
|---|
|   |
|   |
|   |
|   |
|   |
|   |
|   |

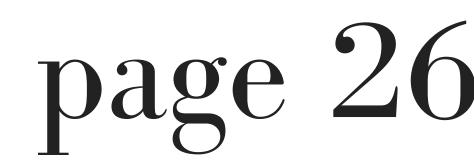

8. When you have completed all of the homework, please select "SUBMIT" or "SAVE."

Select "SUBMIT" if you are finished. Select "SAVE" if you are still working on the homework.

| Answer:     |   |
|-------------|---|
|             | / |
| SAVE SUBMIT |   |

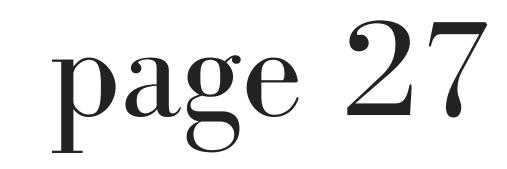

# how to access your

### math club

## homework

1. Select "Class Schedule / Homework" from

#### the Control Center.

| lome > Control Center |                           |                    | Sally Logout |
|-----------------------|---------------------------|--------------------|--------------|
| Control Center        |                           |                    |              |
| Profile               | Class Schedule / Homework | Teacher Evaluation |              |
| Placement Test        | Invoice                   |                    |              |

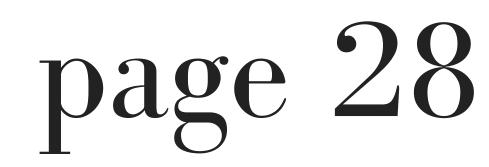

### You will be redirected to the Faculty / Student Schedule page.

| < Previous |                                                                                     |                                                                                       | 2018 July                                                                           |     |     | Next : |
|------------|-------------------------------------------------------------------------------------|---------------------------------------------------------------------------------------|-------------------------------------------------------------------------------------|-----|-----|--------|
| Sun        | Mon                                                                                 | Tue                                                                                   | Wed                                                                                 | Thu | Fri | Sat    |
|            | 2<br>09:00~10:00<br>Book Club-02nd<br>(2017-2018)<br>Summer 2018<br>Vuong, Carolyn  | 3<br>15:30~16:30<br>Book Club-03rd<br>(2017-2018)<br>T 3:30-4:30<br>Hawkins, Rebecca  | 4                                                                                   | 5   | 6   | 7      |
| 8          | 9<br>09:00~10:00<br>Book Club-02nd<br>(2017-2018)<br>Summer 2018<br>Vuong, Carolyn  | 10<br>15:30~16:30<br>Book Club-03rd<br>(2017-2018)<br>T 3:30-4:30<br>Hawkins, Rebecca | 11                                                                                  | 12  | 13  | 14     |
| .5         | 16<br>09:00~10:00<br>Book Club-02nd<br>(2017-2018)<br>Summer 2018<br>Vuong, Carolyn | 17<br>15:30~16:30<br>Book Club-03rd<br>(2017-2018)<br>T 3:30-4:30<br>Hawkins, Rebecca | 18<br>10:00~12:00<br>Math Club-02nd<br>(2017-2018)<br>Summer 2018<br>Vuong, Carolyn | 19  | 20  | 21     |
| 22         | 23<br>09:00~10:00<br>Book Club-02nd<br>(2017-2018)<br>Summer 2018<br>Vuong, Carolyn | 24<br>15:30~16:30<br>Book Club-03rd<br>(2017-2018)<br>T 3:30-4:30<br>Hawkins, Rebecca | 25                                                                                  | 26  | 27  | 28     |
| 29         | 30<br>09:00~10:00<br>Book Club-02nd<br>(2017-2018)<br>Summer 2018<br>Vuong, Carolyn | 31<br>15:30~16:30<br>Book Club-03rd<br>(2017-2018)<br>T 3:30-4:30<br>Hawkins, Rebecca |                                                                                     |     |     |        |

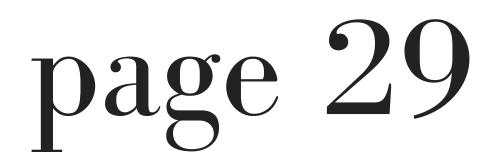

3. Go to the date of the class and select the specific class.

For the purpose of this manual, we will select the date of Wednesday, July 18th and select the class "10:00~12:00 Math Club-02 (2017-2018) Summer 2018."

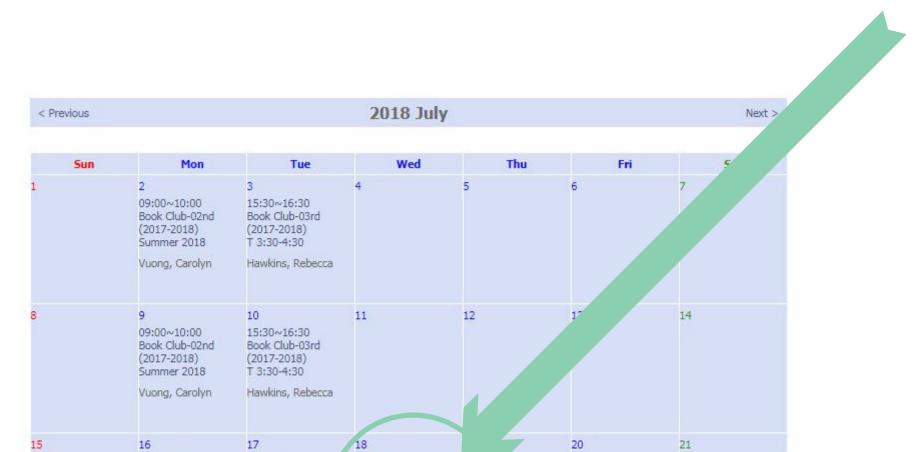

|    | 09:00~10:00<br>Book Club-02nd<br>(2017-2018)<br>Summer 2018<br>Vuong, Carolyn       | 15:30~16:30<br>Book Club-03rd<br>(2017-2018)<br>T 3:30-4:30<br>Hawkins, Rebecca       | 10:00~12:00<br>Math Club-02nd<br>(2017-2018)<br>Summer 2018<br>Vuong, Carolyn |    |                |
|----|-------------------------------------------------------------------------------------|---------------------------------------------------------------------------------------|-------------------------------------------------------------------------------|----|----------------|
| 22 | 23<br>09:00~10:00<br>Book Club-02nd<br>(2017-2018)<br>Summer 2018<br>Vuong, Carolyn | 24<br>15:30~16:30<br>Book Club-03rd<br>(2017-2018)<br>T 3:30-4:30<br>Hawkins, Rebecca | 25 26                                                                         | 27 | 28             |
| 29 | 30<br>09:00~10:00<br>Book Club-02nd<br>(2017-2018)<br>Summer 2018<br>Vuong, Carolyn | 31<br>15:30~16:30<br>Book Club-03rd<br>(2017-2018)<br>T 3:30-4:30<br>Hawkins, Rebecca |                                                                               |    |                |
|    |                                                                                     |                                                                                       |                                                                               |    | Total = 12 hrs |

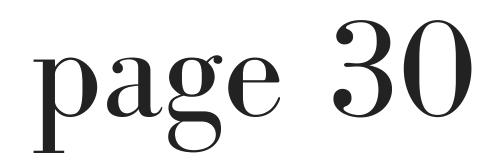

### 4. You will then be redirected to an OLS Class page.

5. Select the "Next Week's Homework" button.

| Class Name | Math Club-02nd (2°<br>Summer 2018 | Class date | 2018-07-18    |
|------------|-----------------------------------|------------|---------------|
| Teacher    | le ing                            | Class Time | 10:00 ~ 12:00 |

| Lesson 5.7 and<br>Lesson 5.8 | problems and adding to find differences.                                          | 2018-07-18   |  |
|------------------------------|-----------------------------------------------------------------------------------|--------------|--|
|                              | * We had extra time so the students also worked<br>on extra subtraction problems. | 12010/07/101 |  |

6. A new window will pop up.

7. Select the "download" button next to the assignment you wish to complete.

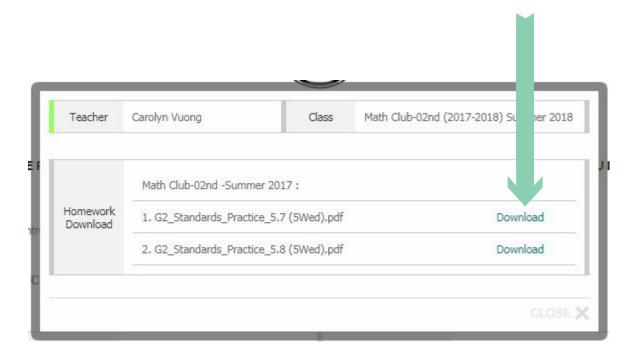

8. A new tab on your browsers will open which contains the homework you are required to print and complete.

| → C a s | interior interior interior interior       | 1 / 2      | ework/Math%20Club/02nd%20/Summ 🛠 🗟                                                                                    |  |  |
|---------|-------------------------------------------|------------|----------------------------------------------------------------------------------------------------|--|--|
|         |                                           |            |                                                                                                    |  |  |
| 100     | Name                                      |            | Lesson 5.7                                                                                                    |  |  |
|         | Rewrite 2-Digit Subtraction               |            | COMMON CORE STANDARD CC.2.NBT.5<br>Use place value understanding and<br>properties of operations to add and subtract. |  |  |
|         | Rewrite the subtro<br>Then find the diffe |            |                                                                                                    |  |  |
|         | ı. 35 — 19                                | 2. 47 – 23 | 3. 55 - 28                                                                                                    |  |  |
|         |                                           |            |                                                                                                    |  |  |
|         | · <u>—</u> .                              |            |                                                                                                    |  |  |
|         |                                           |            |                                                                                                    |  |  |

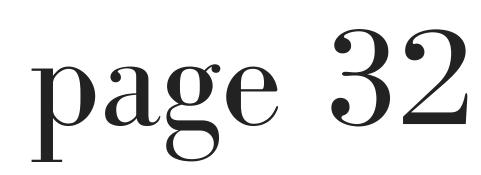